# **MT200A2EW-H5 basic hardware and software setup information:**

## **Hardware Setup:**

Install SIM card on the front

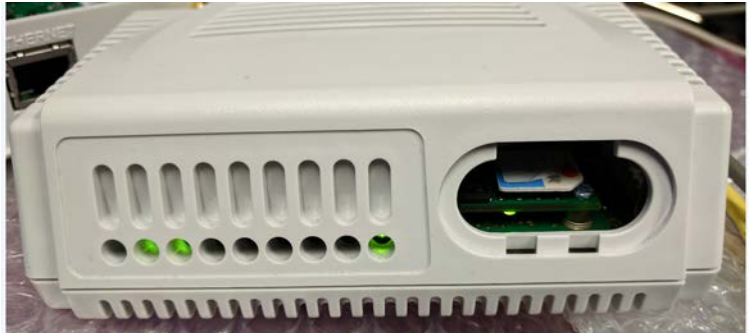

Connect Ethernet cable, Cellular Antenna, RJ11 phone cable and power supply on the back

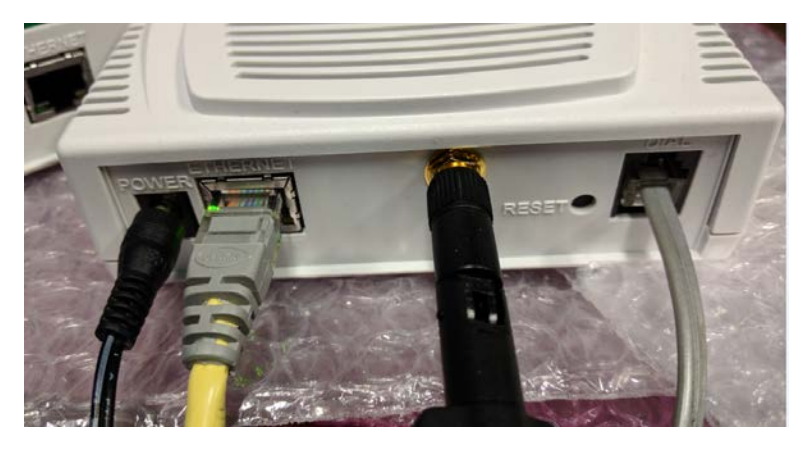

#### **LEDs Information:**

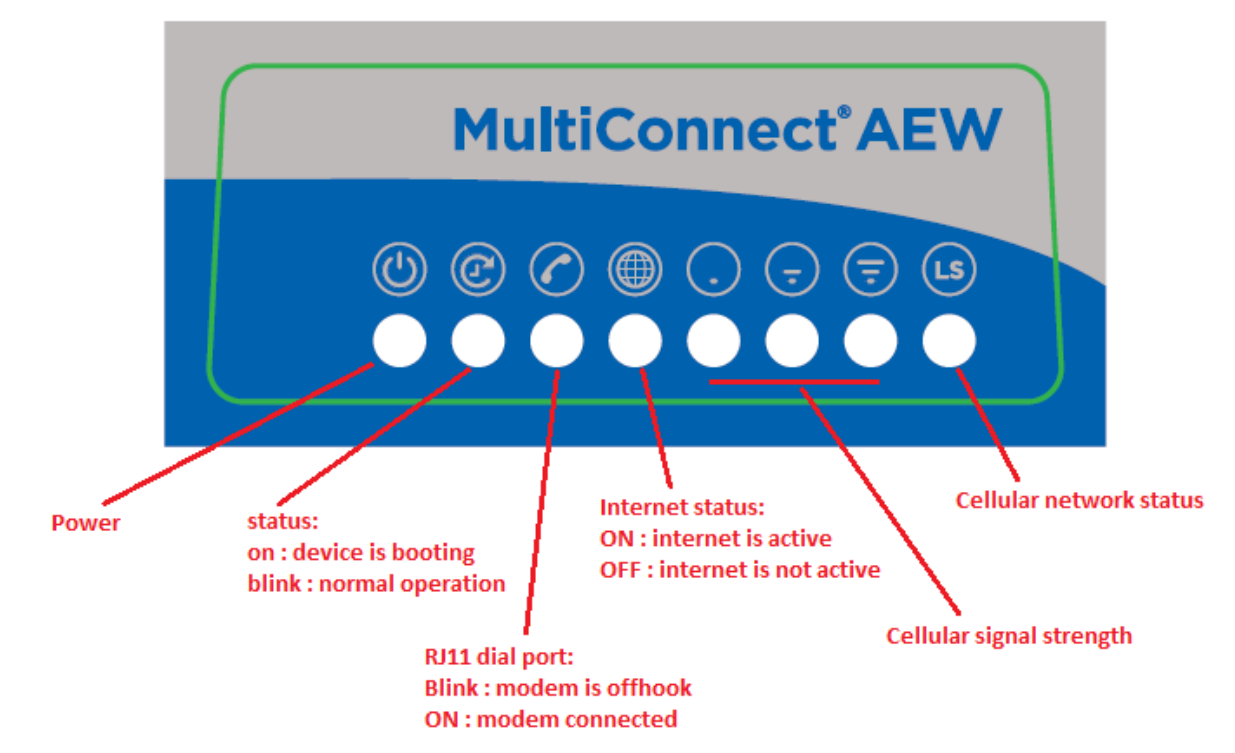

## **Software setup information:**

### **For use case #1 and #2 below**

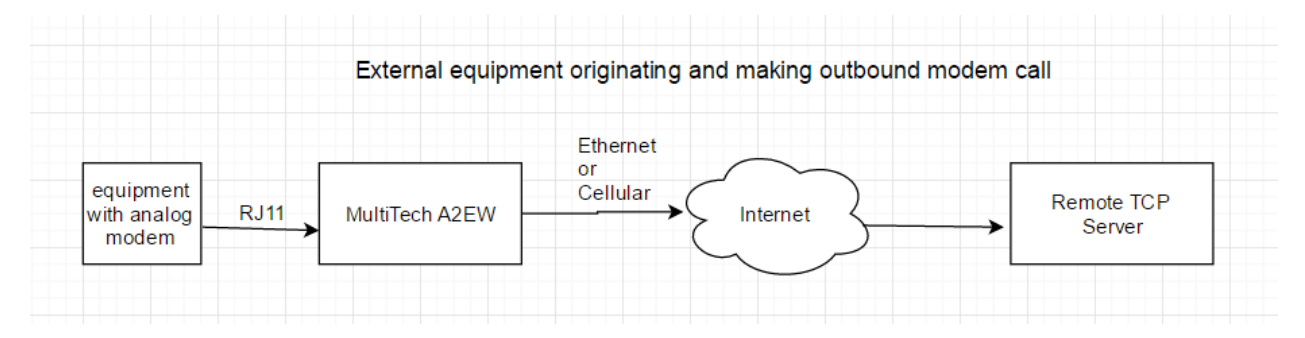

## **Use case #1**

**External analog modem equipment/device originating and calling into A2EW and using 3G cellular as WAN link to access the internet to connect to remote TCP server**

- Setup PC Ethernet port using DHCP
- connect Ethernet cable between PC and A2EW
- install antenna onto A2EW (see hardware installation above)
- insert working SIM card to A2EW (see hardware installation above)
- Insert and install power supply and it will turn on A2EW
- Wait for 90 seconds for A2EW to boot up and PC should automatically obtain an IP address
- 192.168.2.100 via DHCP server from A2EW

- On the PC web browser, enter IP address https://192.168.2.1, username = admin and password = admin to login to A2EW

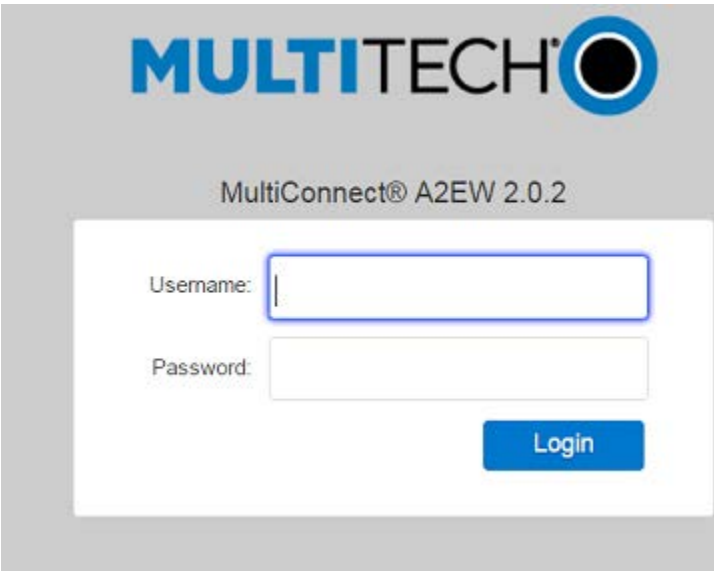

- Setup Cellular WAN connection. If first time login, exit out of Wizard setup and click on Cellular  $\rightarrow$  Cellular configuration and enter the APN that is assigned to your SIM card.

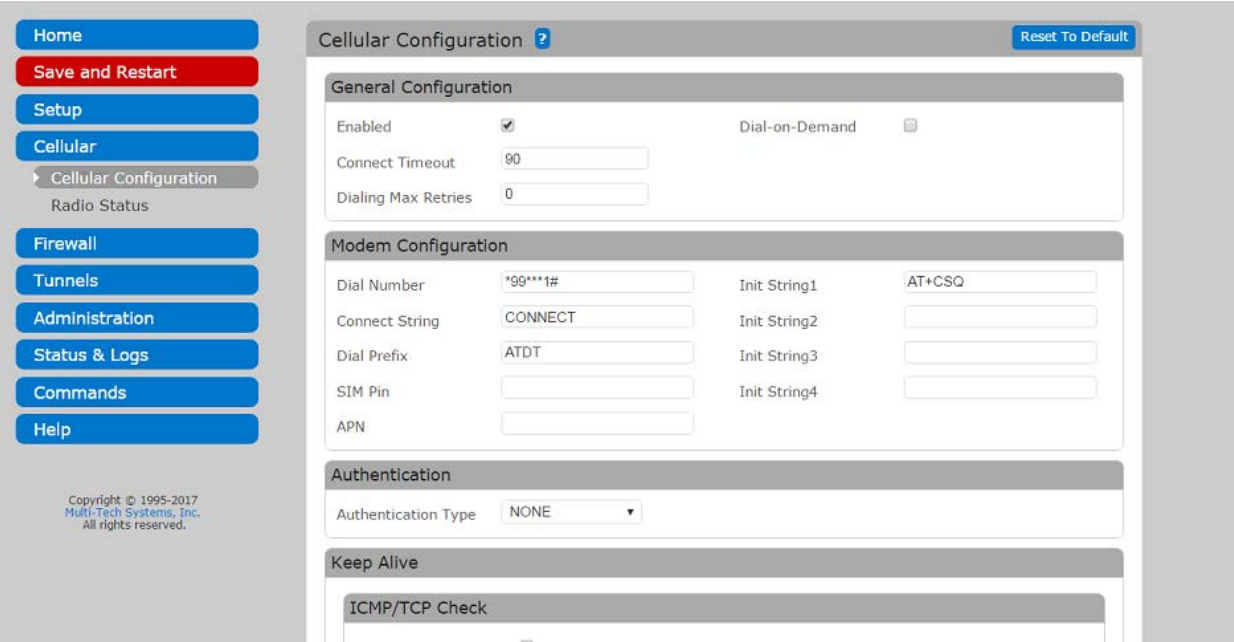

- Setup RJ11 dial port. Click on Setup  $\rightarrow$  Dial Port Configuration. Setup port as RAW mode, TCP client, remote TCP server IP addresses and port numbers

Click Submit at the bottom to save the change

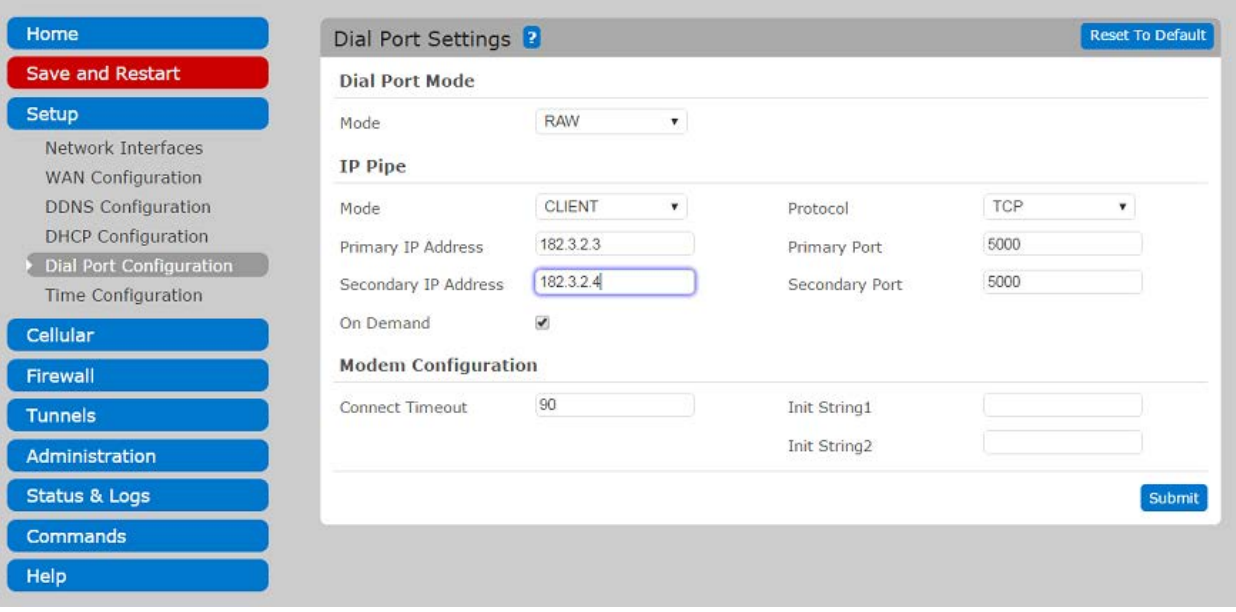

- Click Save and Restart. It will take A2EW around 90 seconds to restart and be ready

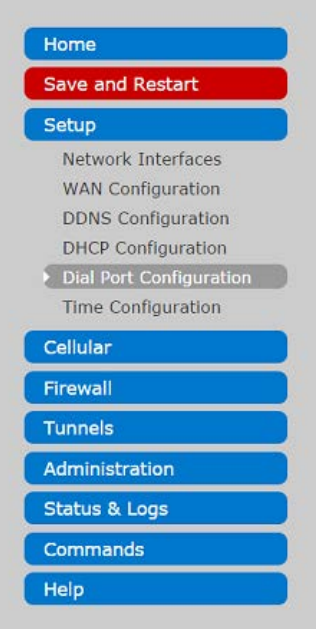

- Login to A2EW again and check Cellular connection. Make sure cellular is up and it is showing a valid cellular IP address and an active cellular connection

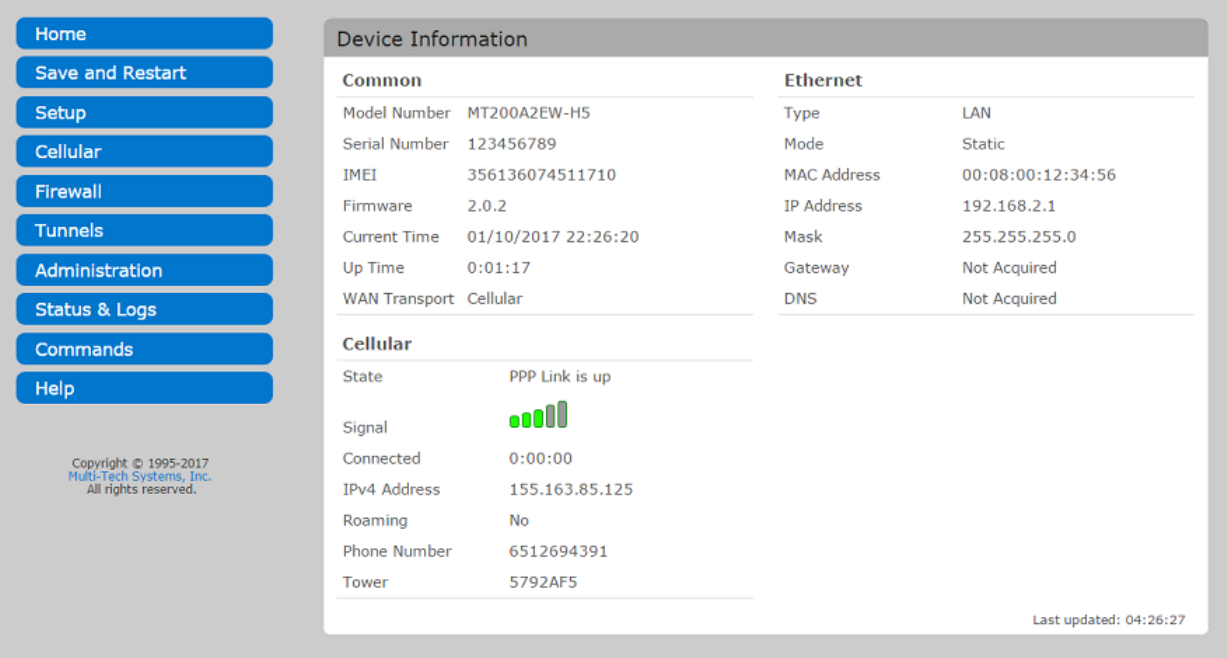

- From your external modem device/equipment, it can originate/dial a call and A2EW will automatically answer. After both modems are connected, A2EW will automatically connect to the remote TCP server based on IP address and TCP port number that are configured. Now the external modem device will have direct communication with the remote TCP server and it can perform data exchange between the external modem device and remote TCP server.

#### **Use case #2**

**External analog modem equipment/device originating and calling into A2EW and using ETHERNET as WAN link to access the internet to connect to remote TCP server**

- Setup PC Ethernet port using DHCP
- connect Ethernet cable between PC and A2EW
- Insert and install power supply and it will turn on A2EW
- Wait for 90 seconds for A2EW to boot up and PC should automatically obtain an IP address
- 192.168.2.100 via DHCP server from A2EW

- On the PC web browser, enter IP address https://192.168.2.1, username = admin and password = admin to login to A2EW

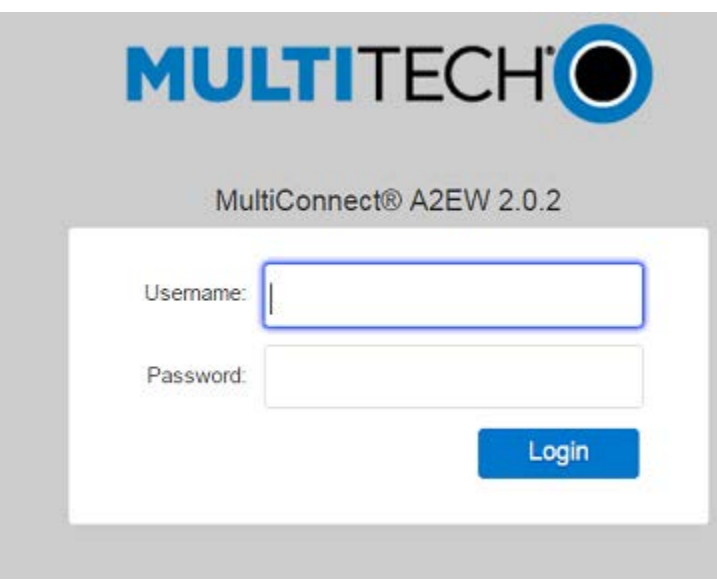

- Setup Cellular WAN connection. If first time login, exit out of Wizard setup and click on Setup  $\rightarrow$  DHCP configuration and UNCHECK Enabled. This will disable DHCP server and setup Ethernet as WAN internet connection

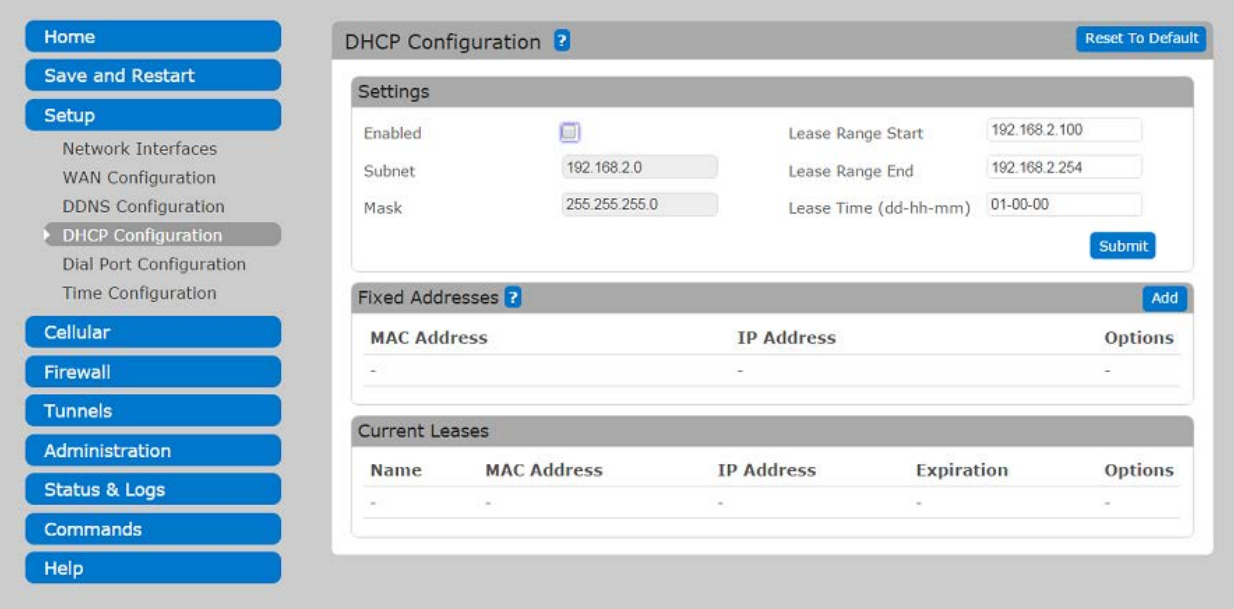

- Setup IP address so Ethernet work as WAN. Click on Setup  $\rightarrow$  Network Interfaces, click on eth0 Pencil icon to edit Ethernet port with proper IP address, mask, gateway and DNS information.

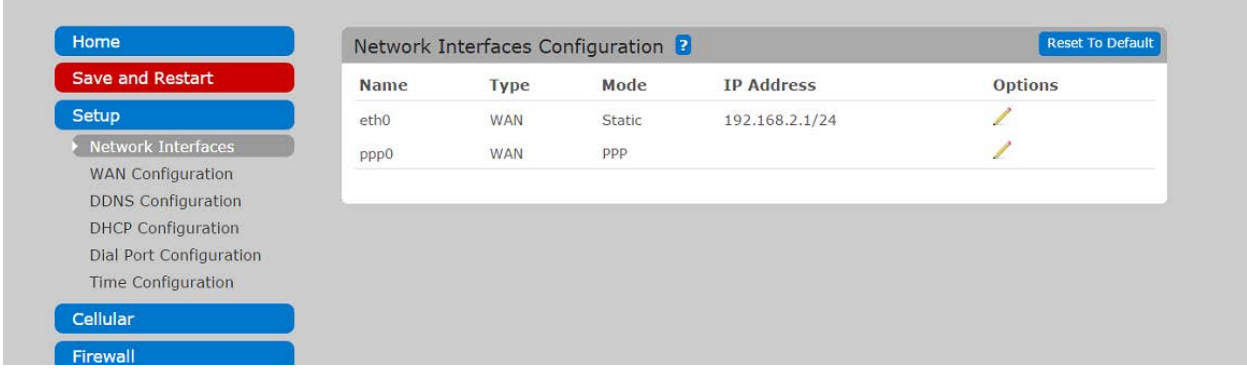

- Setup RJ11 dial port. Click on Setup  $\rightarrow$  Dial Port Configuration. Setup port as RAW mode, TCP client, remote TCP server IP addresses and port numbers

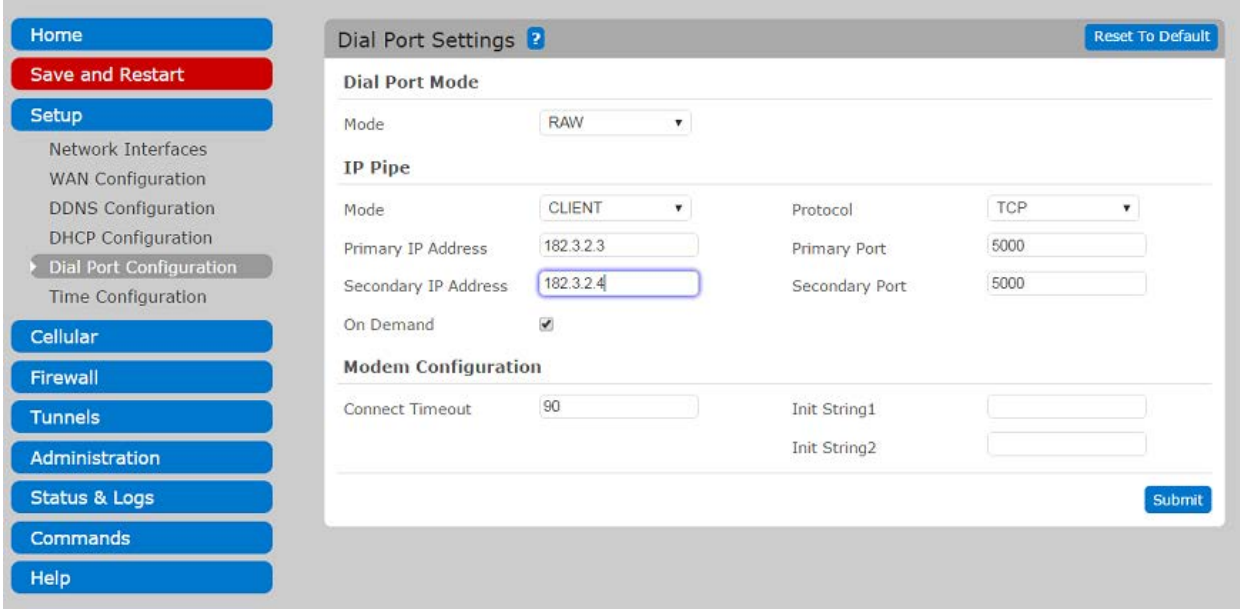

## - Click Save and Restart. It will take A2EW around 90 seconds to restart and be ready

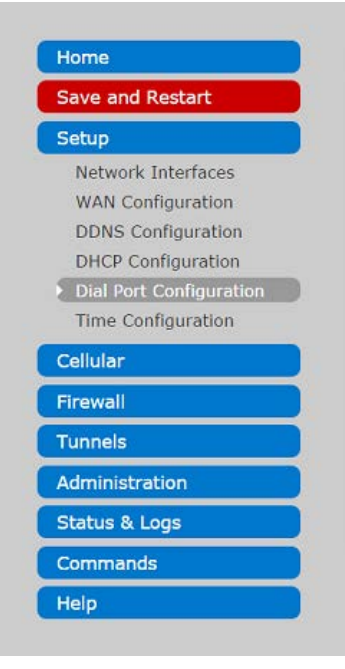

**Note:** Since A2EW Ethernet port is setup as WAN, make sure your Ethernet connection on A2EW is properly connected to internet router in order to access the internet. Your PC will need to be on the same subnet as the A2EW Ethernet IP address in order for you to web login to A2EW

- Login to A2EW again and check Ethernet WAN connection. Make sure Ethernet is up and it is showing a valid IP address and an active Ethernet connection

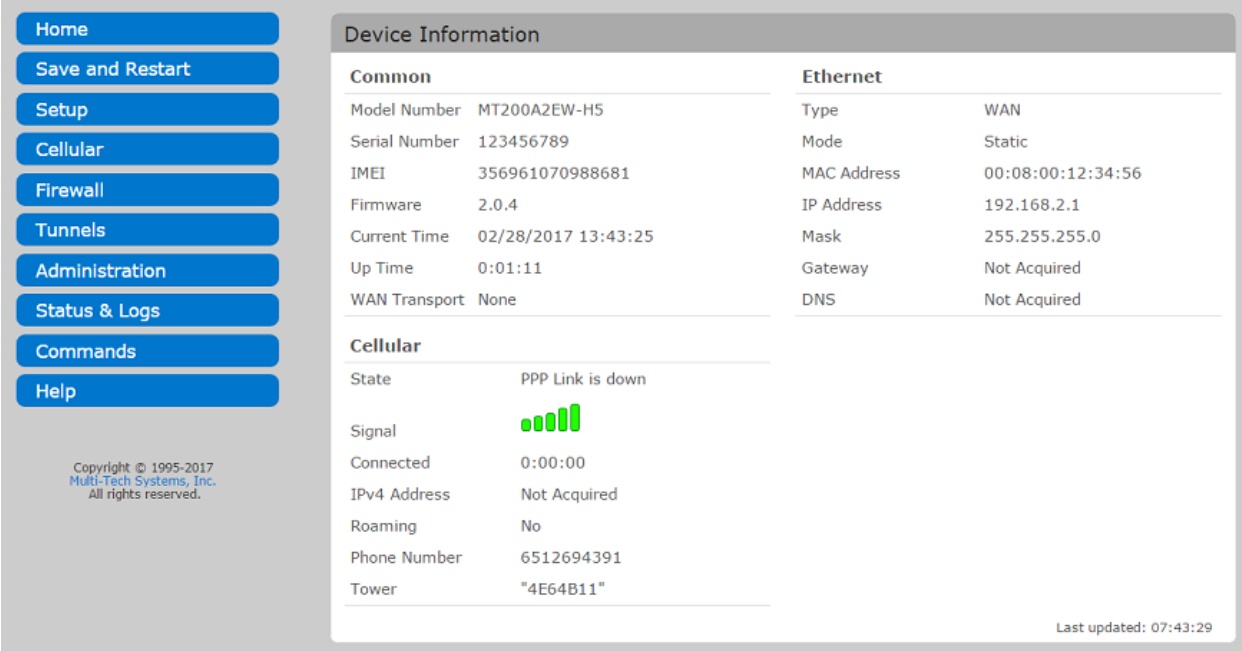

- From your external modem device/equipment, it can originate/dial a call and A2EW will automatically answer. After both modems are connected, A2EW will automatically connect to the remote TCP server based on IP address and TCP port number that are configured. Now the external modem device will have direct communication with the remote TCP server and it can perform data exchange between the external modem device and remote TCP server.

### **For use case #3 and #4 below**

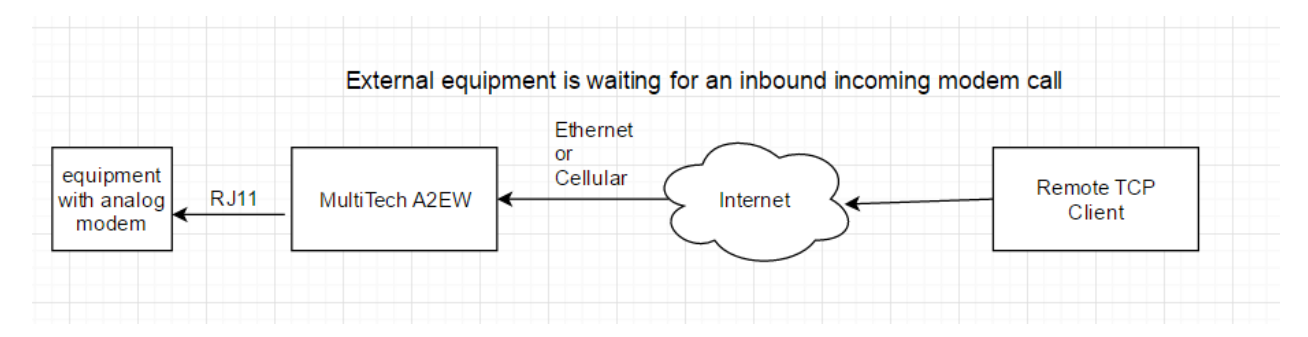

#### **Use case #3**

**External analog modem equipment/device is waiting for a call and answering. Setup with 3G cellular as WAN link to access the internet and require static IP in order for remote TCP client to connect**

- Setup PC Ethernet port using DHCP
- connect Ethernet cable between PC and A2EW
- install antenna onto A2EW (see hardware installation above)
- insert working SIM card to A2EW (see hardware installation above)
- Insert and install power supply and it will turn on A2EW
- Wait for 90 seconds for A2EW to boot up and PC should automatically obtain an IP address

192.168.2.100 via DHCP server from A2EW

- On the PC web browser, enter IP address https://192.168.2.1, username = admin and password = admin to login to A2EW

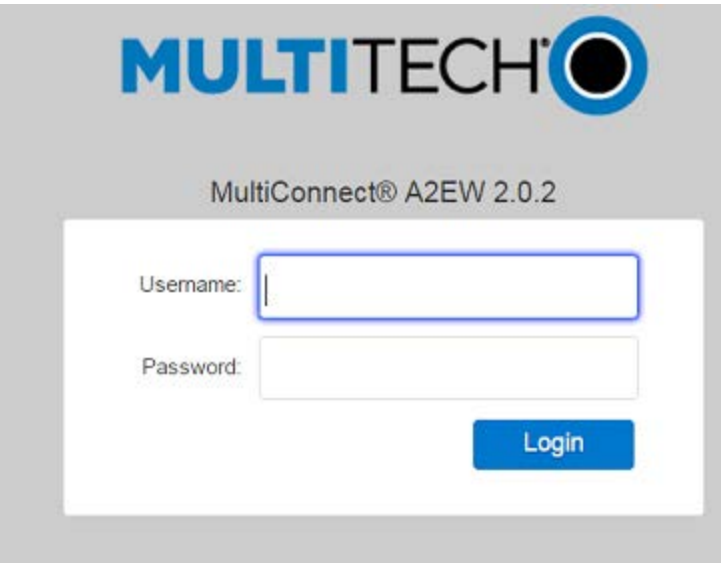

- Setup Cellular WAN connection. If first time login, exit out of Wizard setup and click on Cellular  $\rightarrow$  Cellular configuration and enter the APN that is assigned to your SIM card.

Click Submit at the bottom to save the change

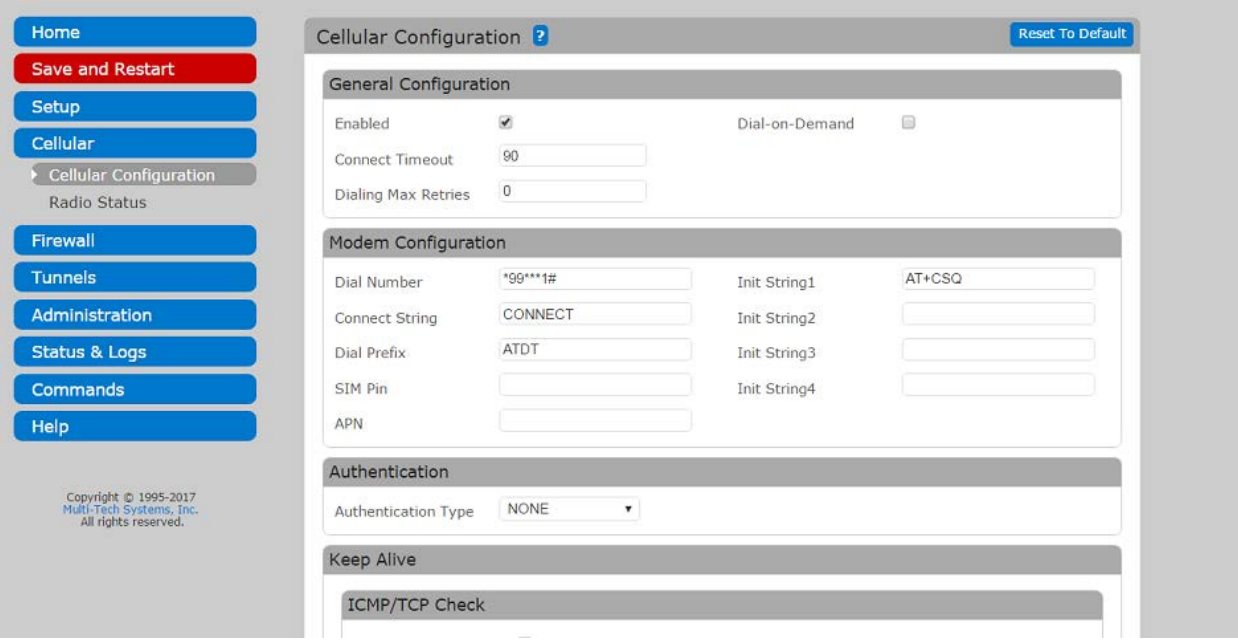

- Setup RJ11 dial port. Click on Setup  $\rightarrow$  Dial Port Configuration. Setup port as RAW mode, TCP Server and TCP port number to listen on.

Click Submit at the bottom to save the change

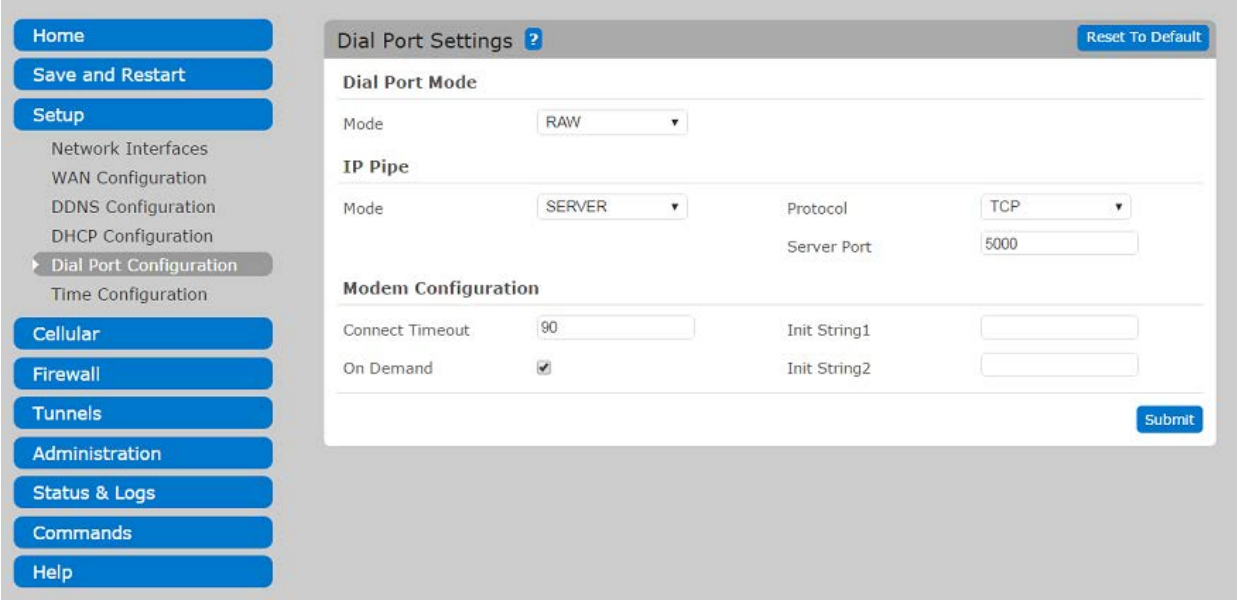

- Click Save and Restart. It will take A2EW around 90 seconds to restart and be ready

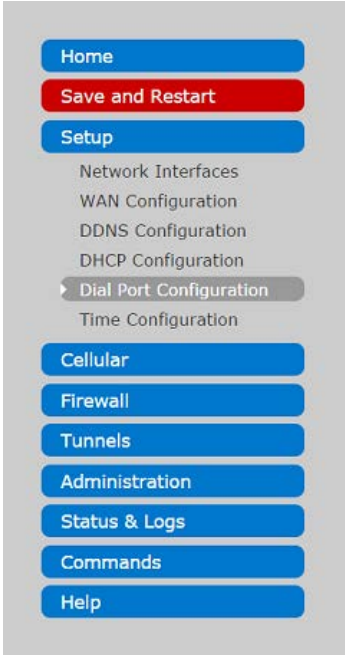

- Login to A2EW again and check Cellular connection. Make sure cellular is up and it is showing a valid cellular IP address and an active cellular connection

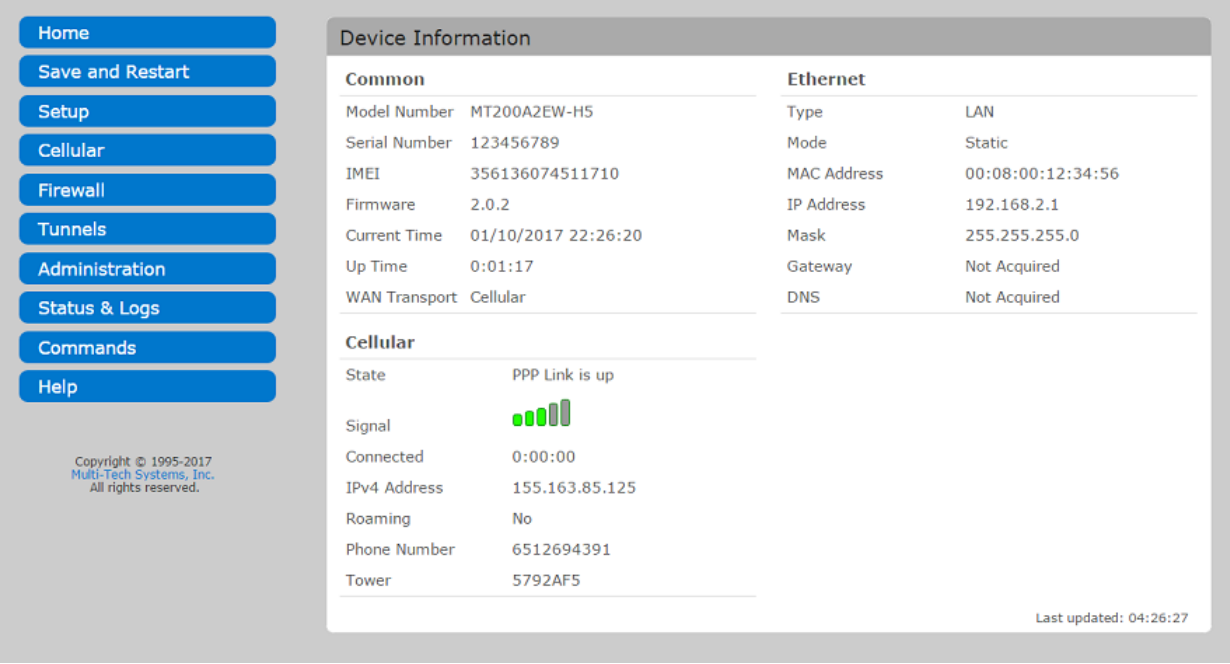

- On your external modem device/equipment, make sure it is setup and waiting for analog modem call. On the remote TCP client, it will need to originate a TCP connection to the A2EW assigned cellular static IP address and port number. After TCP connection is established between remote TCP client and A2EW TCP server, the A2EW will originate the modem call and ring the external equipment. After both modems are connected, the external modem device will have direct communication with the remote TCP client and you can perform data exchange between the external modem device and remote TCP client

#### **Use case #4**

**External analog modem equipment/device is waiting for a call and answering. Setup with ETHERNET as WAN link to access the internet and require static IP in order for remote TCP client to connect**

- Setup PC Ethernet port using DHCP

- connect Ethernet cable between PC and A2EW

- Insert and install power supply and it will turn on A2EW

- Wait for 90 seconds for A2EW to boot up and PC should automatically obtain an IP address 192.168.2.100 via DHCP server from A2EW

- On the PC web browser, enter IP address https://192.168.2.1, username = admin and password = admin to login to A2EW

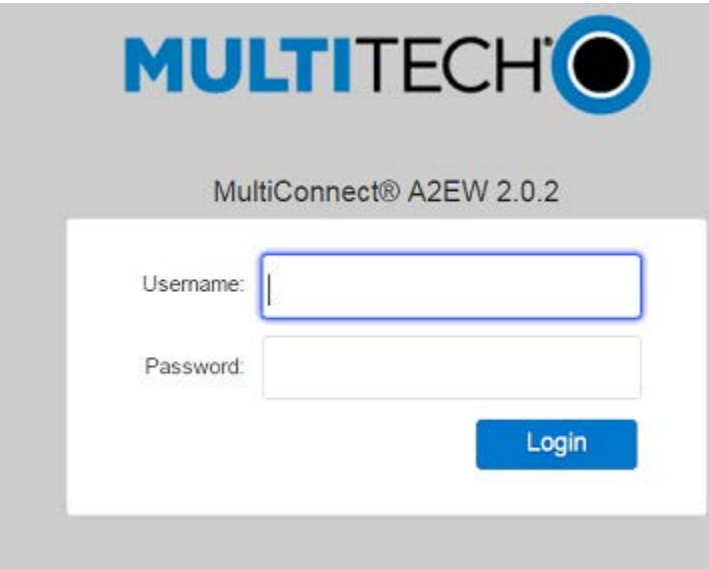

- Setup Cellular WAN connection. If first time login, exit out of Wizard setup and click on Setup  $\rightarrow$  DHCP configuration and UNCHECK Enabled. This will disable DHCP server and setup Ethernet as WAN internet connection

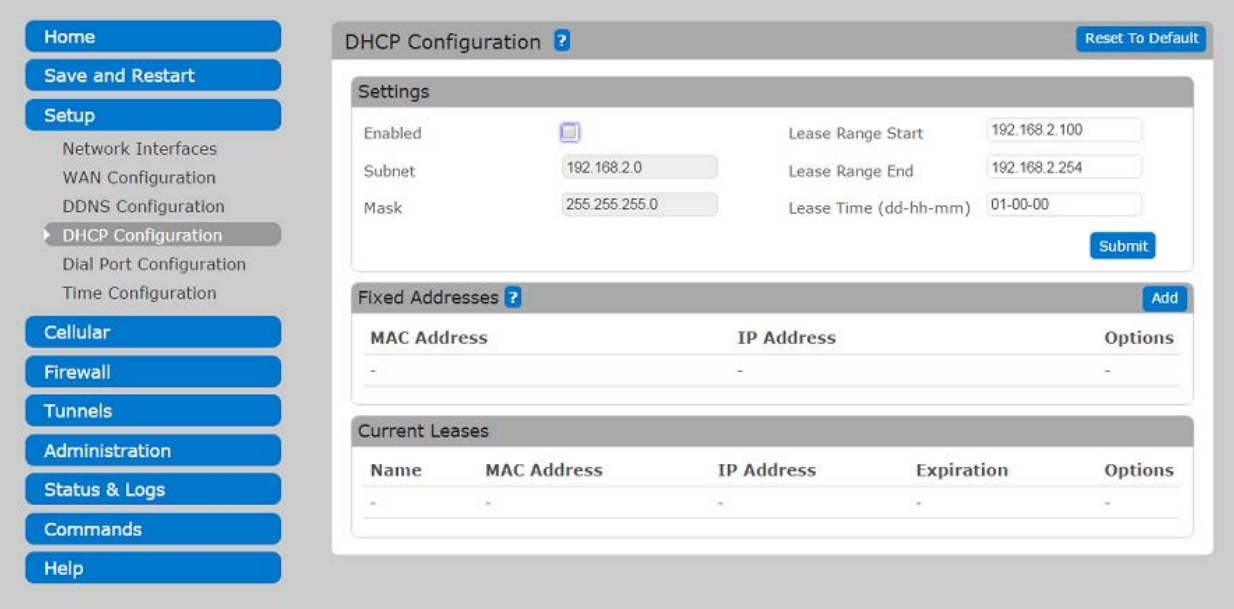

- Setup IP address so Ethernet work as WAN. Click on Setup  $\rightarrow$  Network Interfaces, click on eth0 Pencil icon to edit Ethernet port with proper IP address, mask, gateway and DNS information.

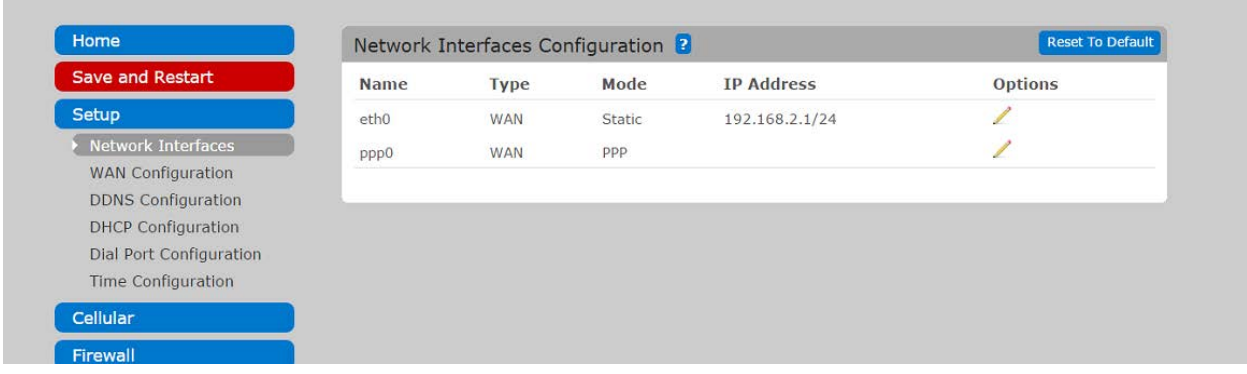

- Setup RJ11 dial port. Click on Setup  $\rightarrow$  Dial Port Configuration. Setup port as RAW mode, TCP Server and TCP port number to listen on.

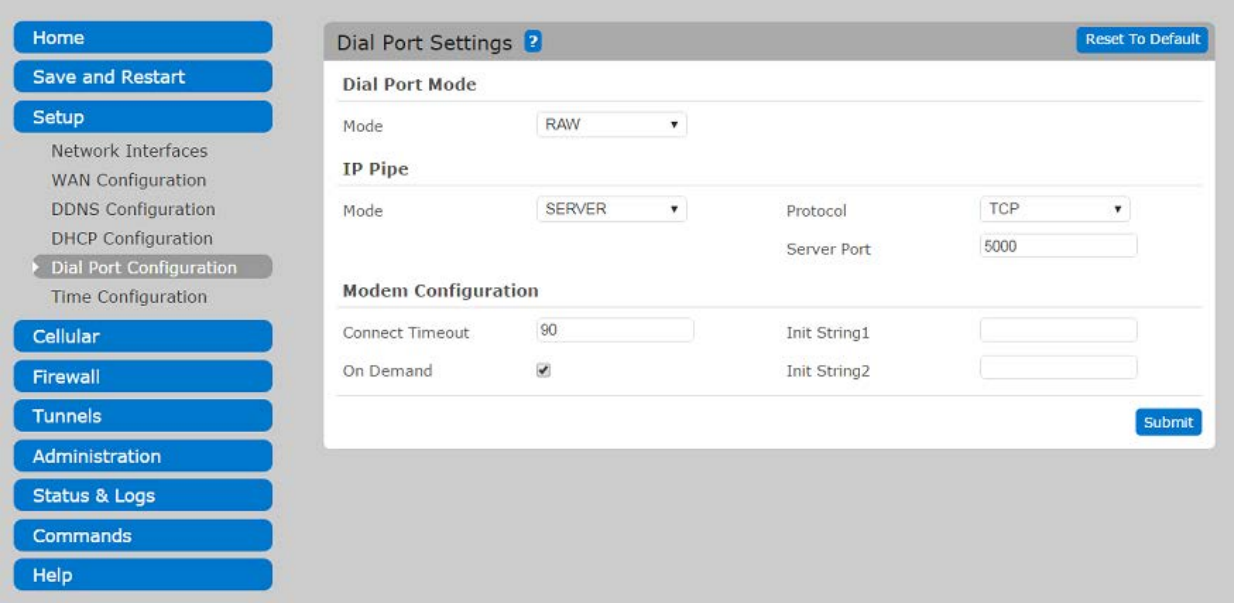

- Click Save and Restart. It will take A2EW around 90 seconds to restart and be ready

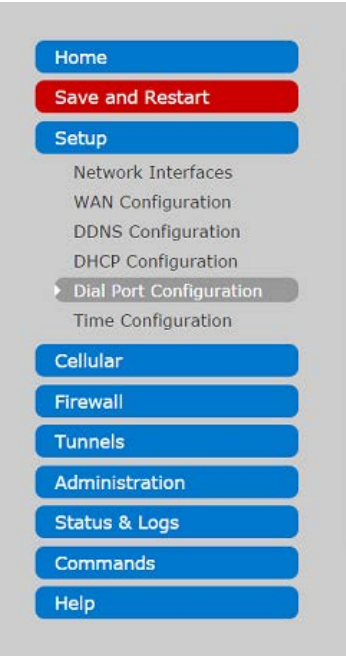

**Note:** Since A2EW Ethernet port is setup as WAN, make sure your Ethernet connection on A2EW is properly connected to internet router in order to access the internet. Your PC will need to be on the same subnet as the A2EW Ethernet IP address in order for you to web login to A2EW

- Login to A2EW again and check Ethernet WAN connection. Make sure Ethernet is up and it is showing a valid IP address and an active Ethernet connection

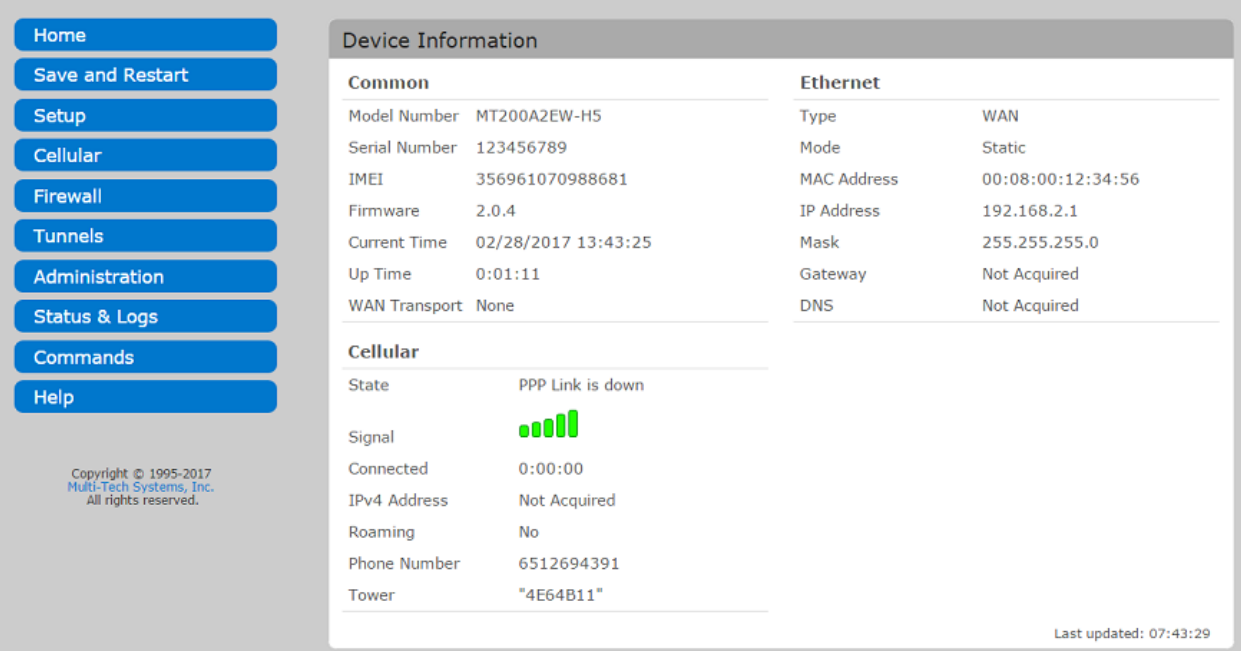

- On your external modem device/equipment, make sure it is setup and waiting for analog modem call. On the remote TCP client, it will need to originate a TCP connection to the A2EW assigned Ethernet assigned static IP address and port number. After TCP connection is established between remote TCP client and A2EW TCP server, the A2EW will originate the modem call and ring the external equipment. After both modems are connected, the external modem device will have direct communication with the remote TCP client and you can perform data exchange between the external modem device and remote TCP client